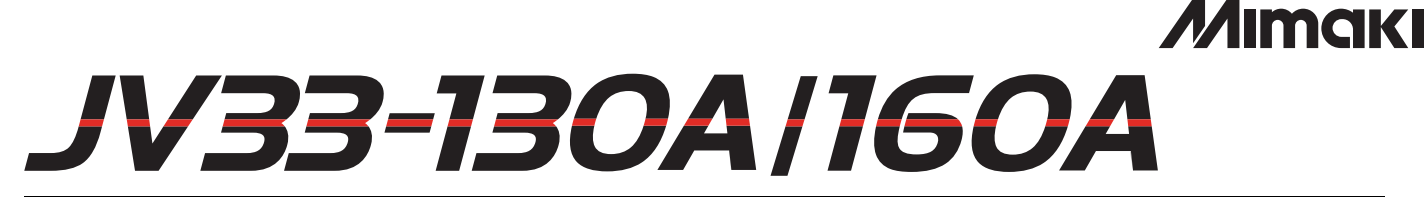

## **Supplement for the Basic Operation manual** 補足説明書 补充说明书

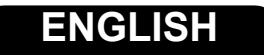

From the firmware Ver. 5.60, the function below were added. Please read this manual and fully understand it before using the device. If you have any question, contact your local distributor.

**[Perform setting to reduce stripes between passes ........................................................... 2](#page-1-0)**

**This manual correspond to the models as firmware version 5.60 or later. When turning on the power, you can confirm the firmware version.**

#### 日本語

ファームウェア Ver.5.60 より、次の機能が追加になりました。 本書をお読みになり、十分理解してからご使用ください。 ご不明な点は、販売店または弊社営業所までご連絡ください。

パス間のシマを軽減する設定をする **[...........................................................................4](#page-3-0)**

本書は、ファームウェア **Ver.5.60** 以降の機種に対応しています。 ファームウェアのバージョンは、電源をオンにした際に確認できます。

#### 中文

固件版本 5.60 以后版本,新增如下功能。 请您仔细阅读本说明,充分理解使用方法之后再使用。 如果您有不明之处,请和销售店或本公司营业所联系。

弱化 **Pass** 间色带的设置 **[.............................................................................................6](#page-5-0)**

本说明书适用于固件版本 **5.60** 以后的机型。 打开电源时,可确认到固件版本。

### **MIMAKI ENGINEERING CO., LTD.** D202552-10

## <span id="page-1-0"></span>Perform setting to reduce stripes between passes

In case that feeding stripes cannot be resolved even though media correction is performed, make "MAPS (Mimaki Advanced Pass System) valid. Feeding stripes become less visible by distributing the pass boundary.

- 
- MAPS effect differs depending on the set value of the printing speed. Use it after checking effect in advance.
- When you speed up the printing speed, it takes shorter time to print. However, MAPS effect becomes weak.
- When you slow down the printing speed, it takes longer time to print. However, MAPS effect becomes strong and feeding stripes become less visible.
- The resolutions and passes for which MAPS is enabled are shown in the following table.
- For conditions when MAPS is disabled, the printer operates with MAPS-OFF and print speed settings disabled (±0%).
- MAPS may not be effective depending on image to be printed.
- Slight color change may be found.

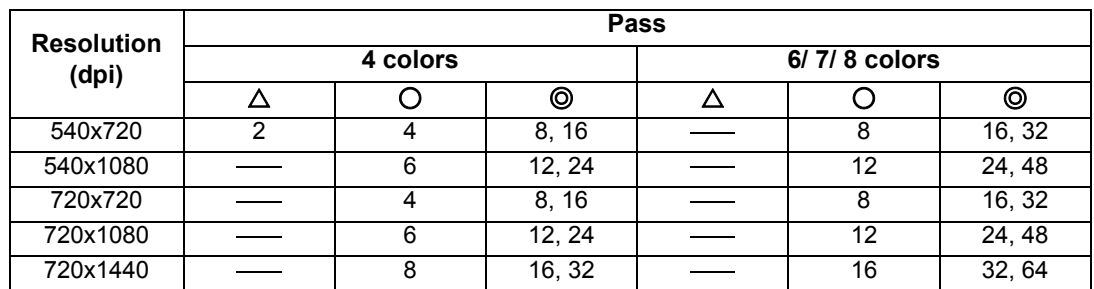

◎ : MAPS can be used when the print speed setting is within a range of ±50%, for both high speed and standard speed.

○ : At high speed, print speed is within the range of -50% to -1%. At standard speed, MAPS can be used when the print speed is within a range of ±50%.

 $\triangle$  : MAPS can be used when the print speed setting is within the range of -50% to -1% at standard speed only.

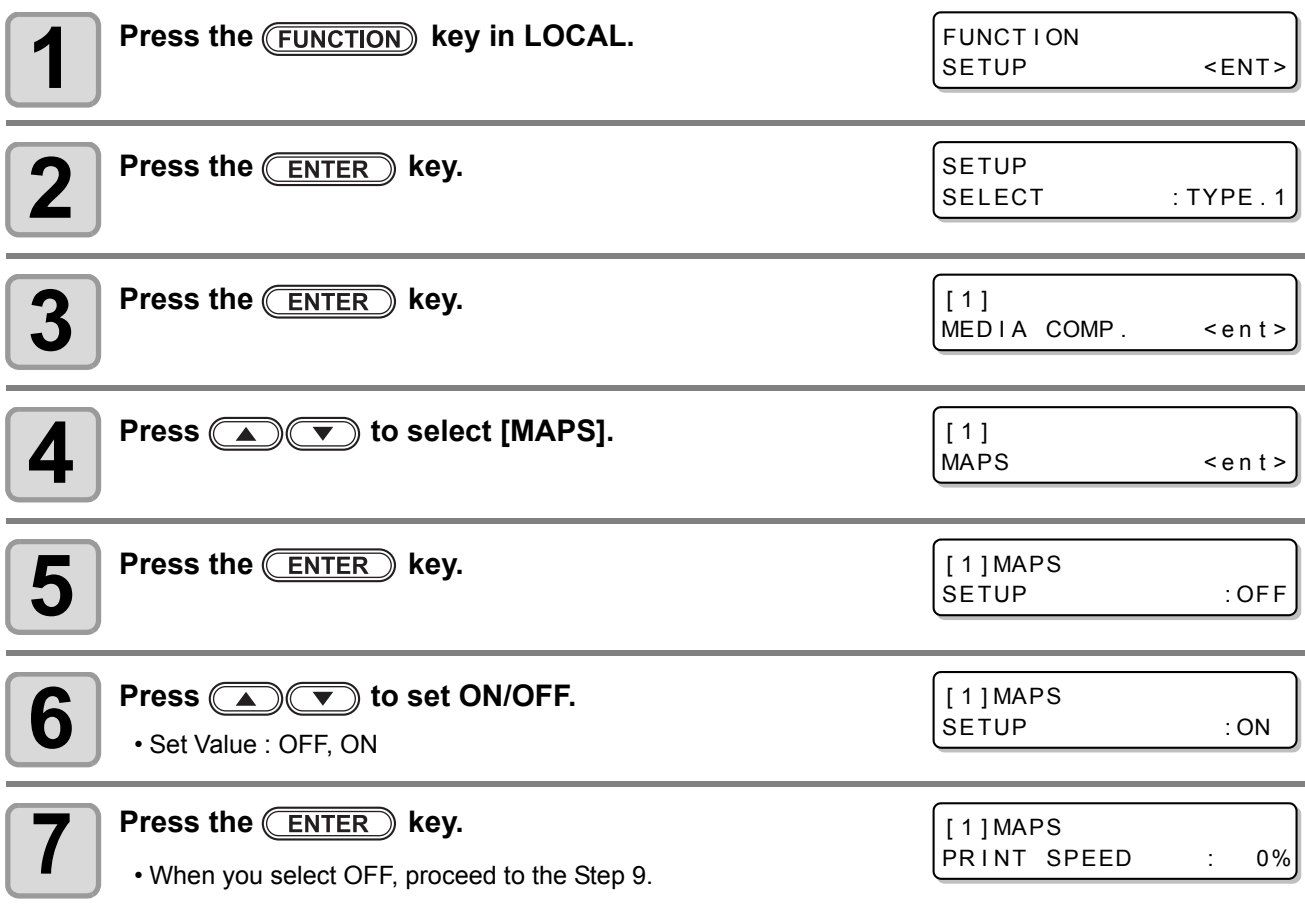

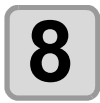

### **8 Press**  $\bullet$  **C change print speed.**<br> **8 Press C C C c f 60%**

[ 1 ] MAPS PRINT SPEED : 10%

#### • **Set Value** : -50 ~ +50%

(If +20% is entered, the print speed increases by approximately 20%. If -20% is entered, the print speed decreases by approximately 20%.)

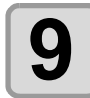

### **9** Press the **ENTER** key.

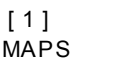

 $\leq$ ent  $\geq$ 

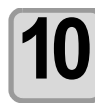

**10** Press the <u>CEND o</u> key several times to end the setting.

# <span id="page-3-0"></span>パス間のシマを軽減する設定をする

メディア補正をしても送りシマが解消できない場合 "MAPS (Mimaki Advanced PassSystem) を有効にしてく ださい。パスの境界を分散させることにより、送りシマが目立ちにくくなります。

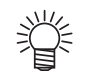

- MAPS の効果は、プリント速度の設定値で変化します。あらかじめ効果の確認を行った上で使用し てください。
- プリント速度を上げた場合、プリント時間は短くなりますが、MAPS の効果は弱くなります。
- プリント速度を下げた場合、プリント時間は長くなりますが、MAPS の効果が上がり送りシマが目 立ちにくくなります。
- MAPS が有効になる解像度とパス数は以下の通りです。
- MAPS 無効となる条件では、MAPS-OFF・プリント速度設定無効 (±0%) で動作します。

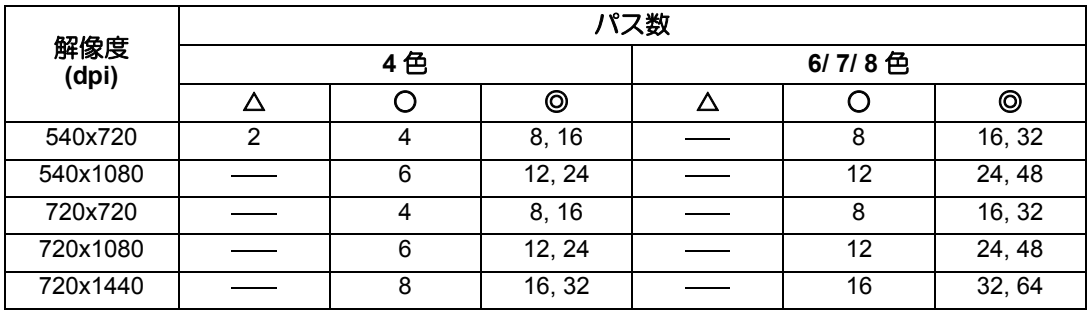

◎ : 高速 / 標準速ともにプリント速度設定は ±50% の範囲で MAPS 動作が可能。 ○ : 高速時、プリント速度は -50 ~ -1% の範囲。標準速時、プリント速度は ±50% の範囲で MAPS 動作が

可能。 △ : 標準速時のみプリント速度設定は -50 ~ -1% の範囲で MAPS 動作可能。

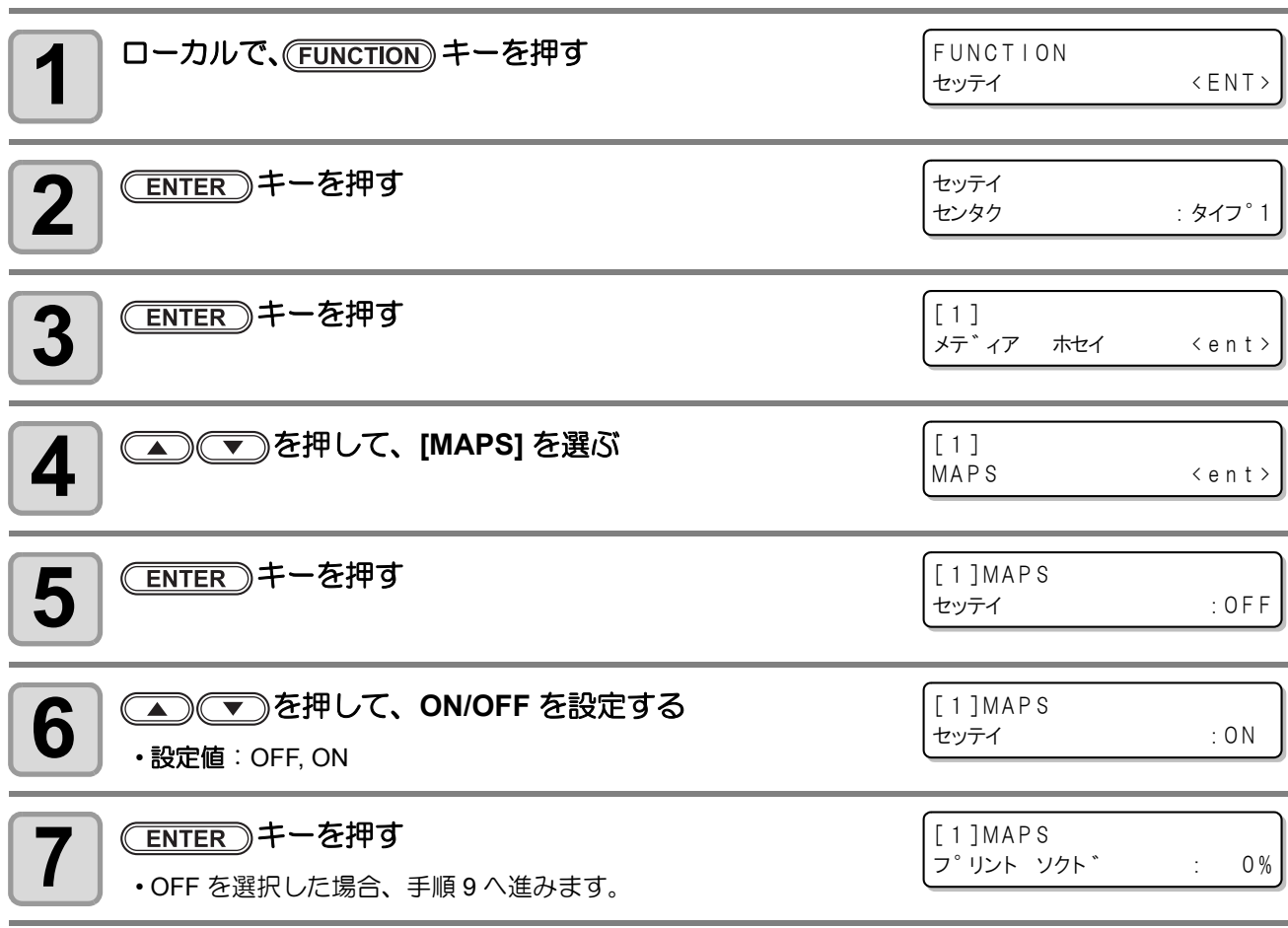

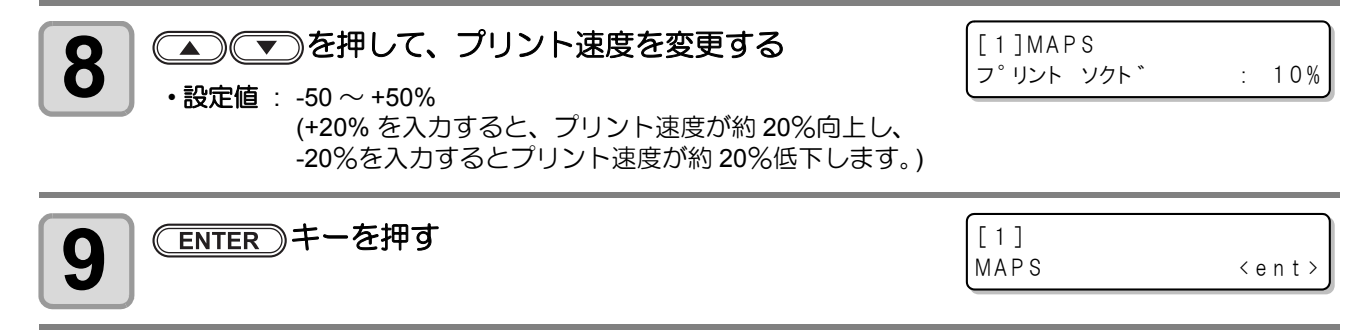

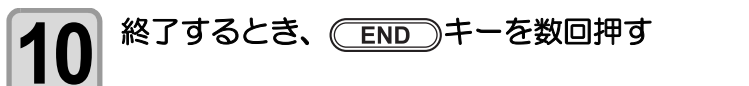

# <span id="page-5-0"></span>弱化 **Pass** 间色带的设置

若进行介质补正仍无法消除由送料所产生的色带时,请启用 "MAPS(Mimaki Advanced PassSystem)" 羽化功能。 该功能可羽化 Pass 之间的界限, 使送进色带变得不明显。

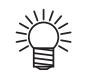

- MAPS 的效果因打印速度的设定值而异。请预先进行效果确认后再使用。
- 提高打印速度可缩短打印时间,但会降低 MAPS 的羽化效果。
- 降低打印速度会使打印时间变长,但可增强 MAPS 的羽化效果,使送进色带变得不明显。
- 以下为 MAPS 有效时的分辨率和 Pass 数。
- MAPS 无效的条件是在 MAPS-OFF 或打印速度设置无效 (±0%) 的状态下操作。
- 根据所打印图像的不同,有不能实现 MAPS 羽化效果的情况。
- 虽然可能只是一点点,但可看出颜色的变化。

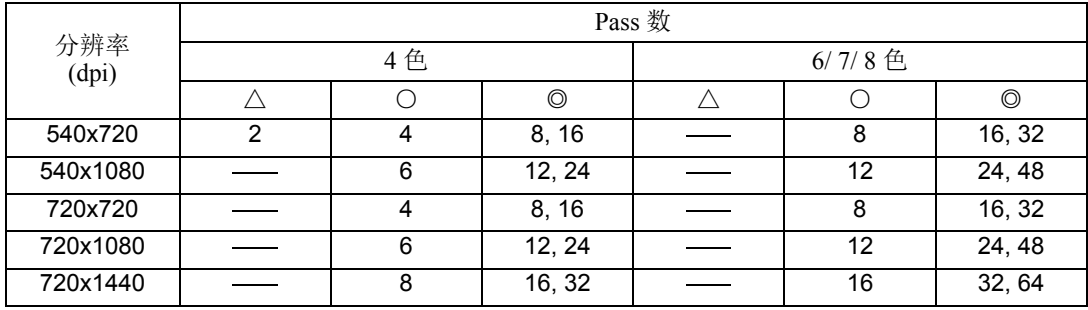

◎ : 设置为高速 / 标准速时, 将打印速度设定在 ±50% 的范围内, 可进行 MAPS 操作。

○ : 高速时, 将打印速度设置在 -50% ~ -1% 范围内。

△: 仅标准速时将打印速度设置在 -50 ~ -1% 的范围内, 可进行 MAPS 操作。

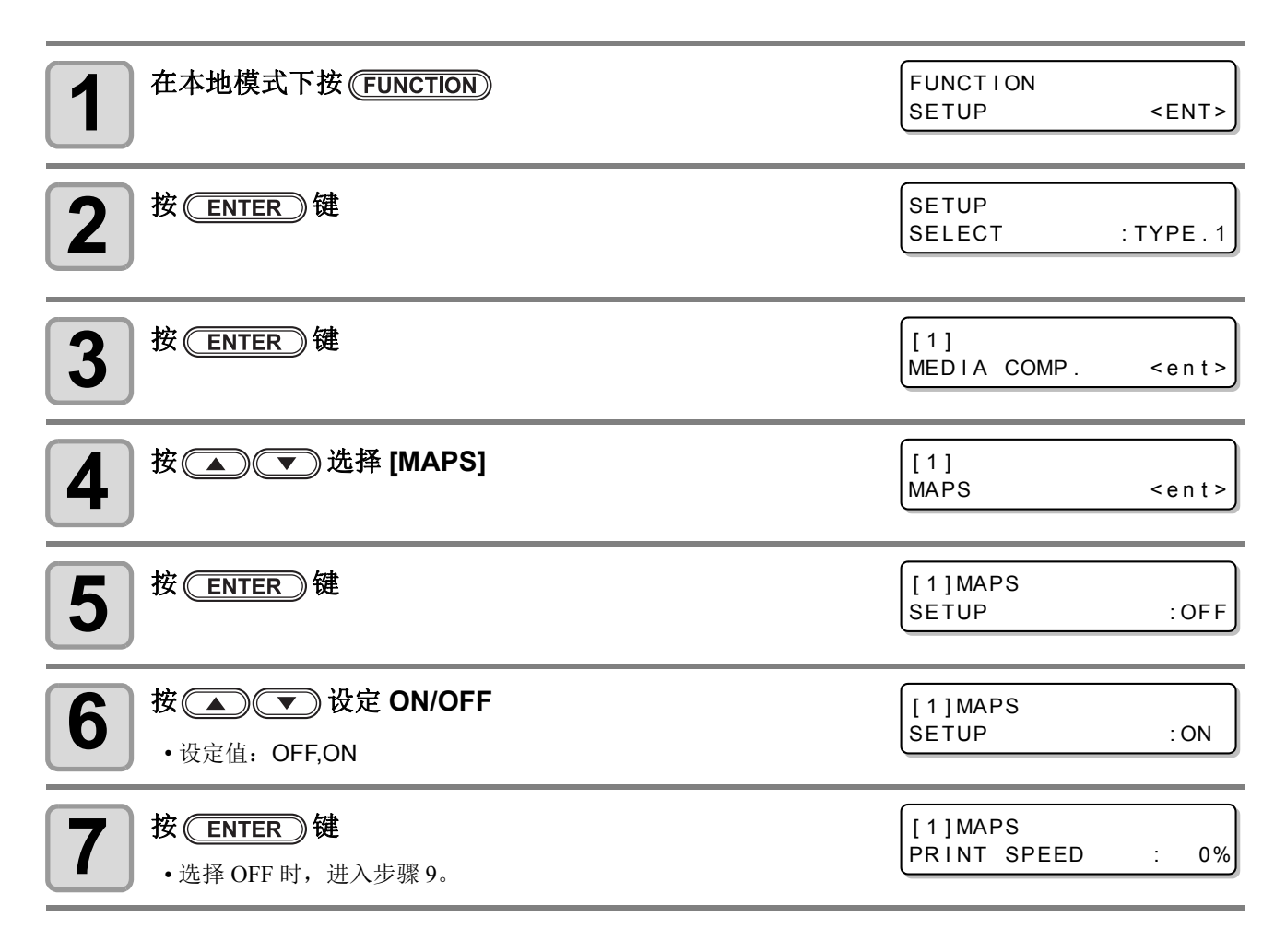

标准速时, 将打印速度设定在 ±50% 的范围内, 可进行 MAPS 操作。

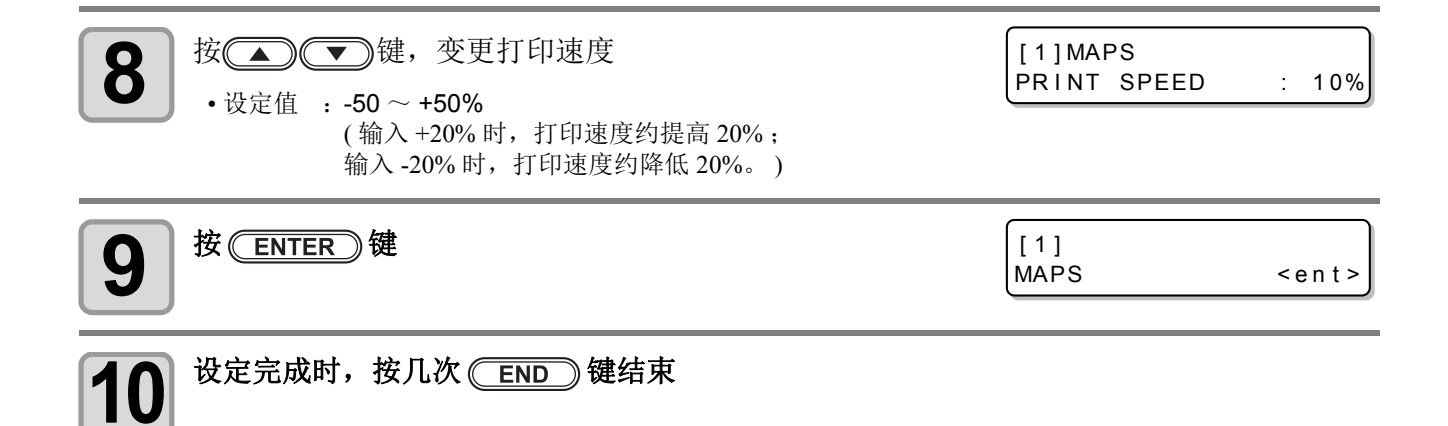

### **MIMAKI**